## Visitenkarte:

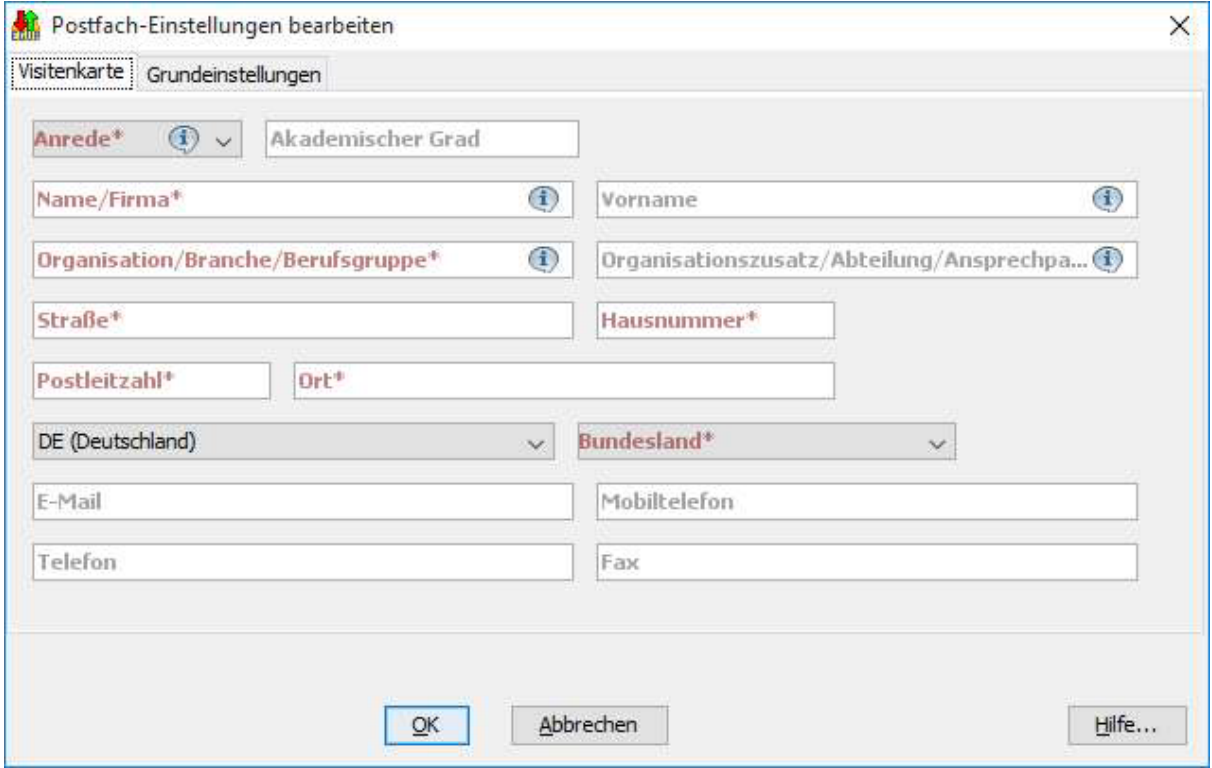

Die Visitenkarte erreichen Sie über die Anwendungsoberfläche. Klicken Sie in der Postkorbleiste auf "Eingang", klicken eine beBPo-Nachricht an und wählen dann das Register "Visitenkarte".

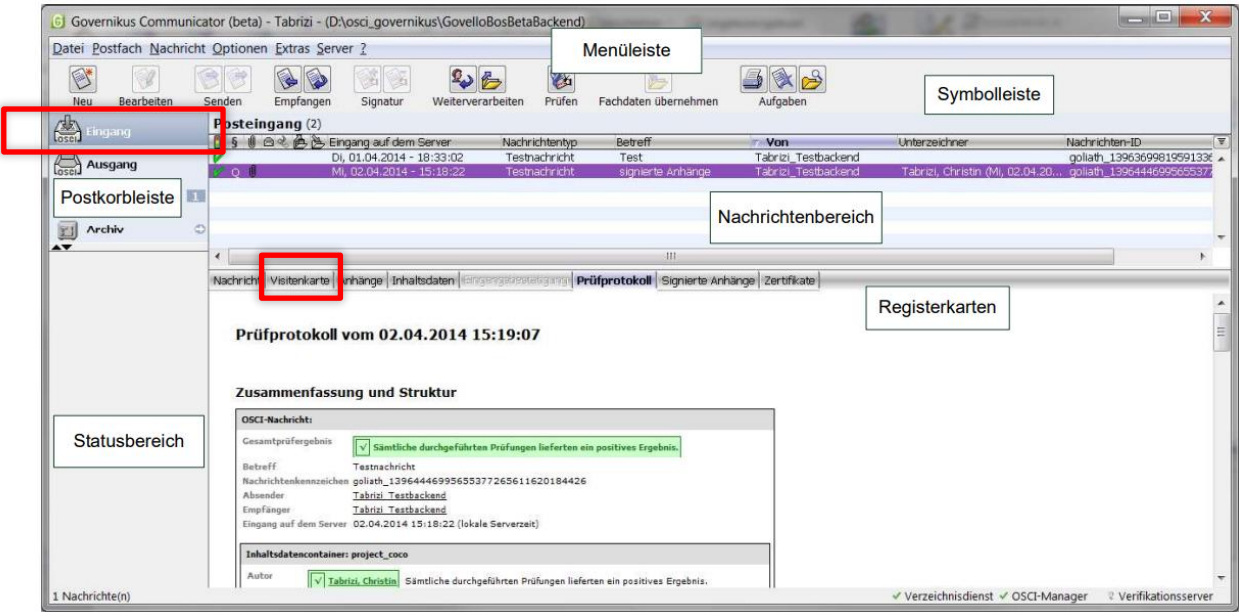